## Accès PRONOTE.net pour les élèves :

Lien qui a été envoyé par SMS et est disponible sur la page d'accueil du site :

## $\sqrt{\frac{1}{2}}$ LYCEE POLYVALENT JEAN RACINE Les outils de la continuité pédagogique disponibles dans PRONOTI 民众 En savoir plus Clic sur Elèves直線 R

<https://0801853e.index-education.net/pronote/?login=true>

Et remplir l'identifiant et le mot de passe

- L'identifiant est constitué du nom en majuscules avec parfois un chiffre
- Le mot de passe comporte des chiffres, des lettres en majuscules et en minuscules à respecter

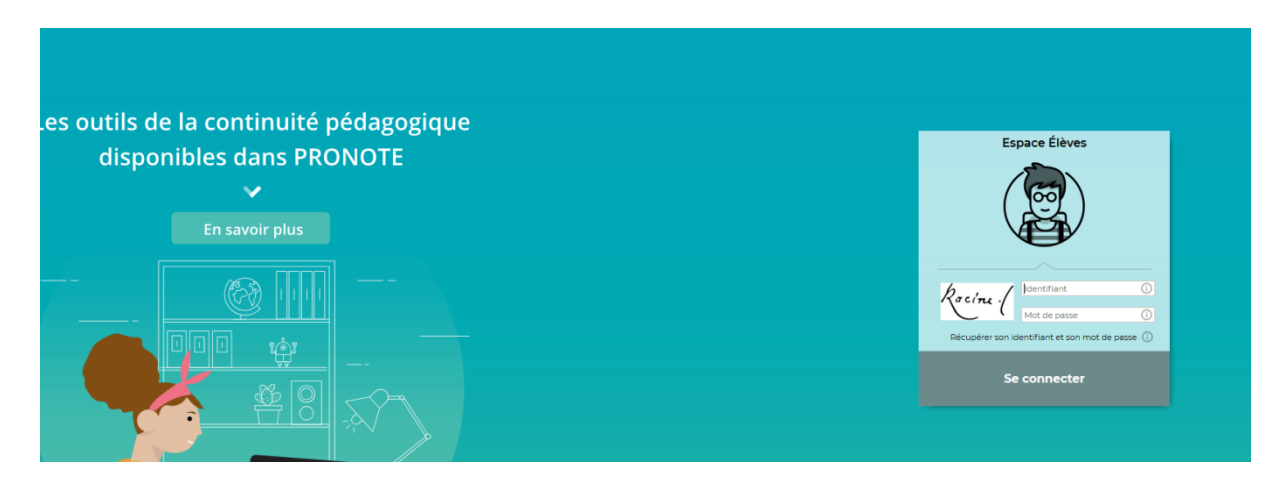

Ensuite, l'élève devra personnaliser son mot de passe en le tapant 2 fois :

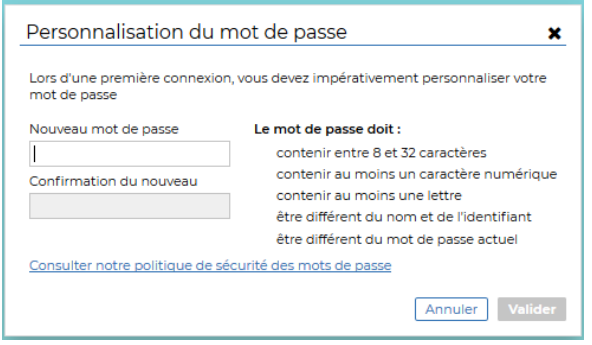